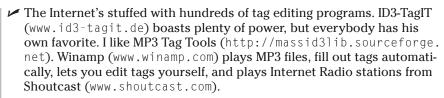

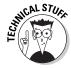

✓ MP3 tags come in several versions. The Web site "ID3v2" (www.id3.org) contains lots of information about ID tags, their history, their use, and ways developers can use them.

## Creating your own playlists

When you want to hear certain songs in a certain order, you need a *playlist* — a file listing each song's location and order, along with enough code to keep computers happy. When TiVo reads the playlist, it finds the songs and plays them back the way you asked.

Windows Media Player creates playlists and can save them in the format TiVo understands — but only when you ask it to. (It can convert old playlists to a TiVo-compatible format, too.) Here's how to ask the right way:

- Open Windows Media Player and choose Media Library.
  Media Player immediately displays all songs, video, and other goodies.
- 2. Choose New Playlist from the File menu, and create a new playlist.

When the window pops up, click on songs in the order you'd like to play them. Double-click an artist's name to see their CDs; double-click a CD's name to see its songs, as seen in Figure 10-5.

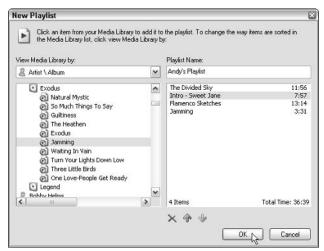

Figure 10-5: Click a file's name to add it to the playlist; name the playlist to save it.